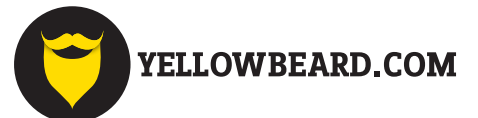

## **Jeg har ikke YellowBeard app'en hvordan betaler jeg så?**

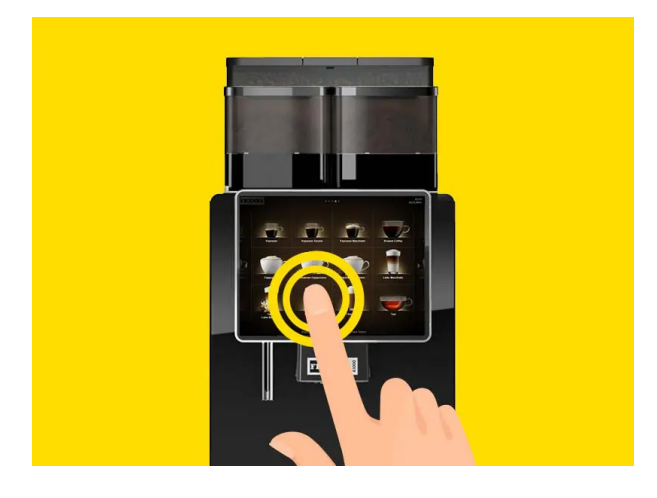

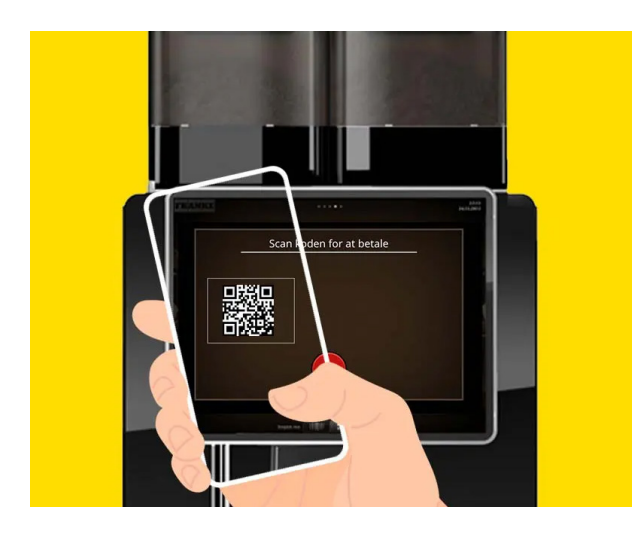

**3. En QR kode kommer frem på skærmen. Den scanner du enten med din telefons kamera. Det kan du enten gøre med din kamera app eller med din QR kode app.**

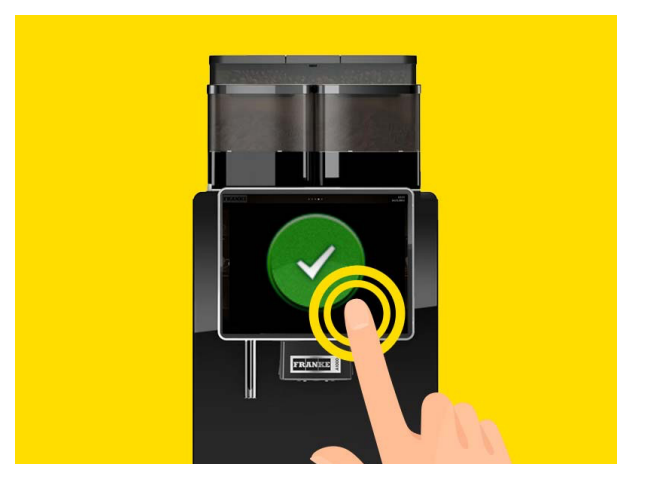

**1. Vælg så din drik på kaffemaskinen. 2. Tryk på det grønne "**✓**" og godkend dit valg**

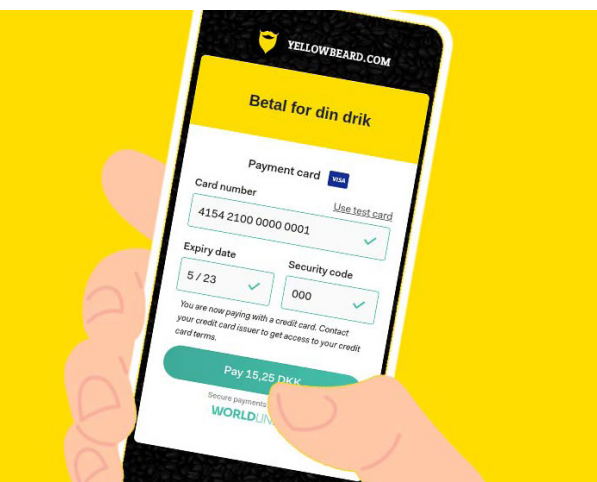

**4. Idet du scanner, åbnes din webbrowser, hvor du har mulighed for at vælge om du vil betale med kort eller scanne en fysisk QR kode.** 

**Vælger du kortbetaling, indtaster du blot din kortoplysninger som behandles sikkert af Bambora (Worldline).** 

**Vælger du scan QR kupon, kommer dit kamera frem (sig ja hvis den spørger om tilladelse), og så scanner du blot QR koden som verificeres og bruges til betaling.**